## VirtualPlace Liberty Lite操作方法

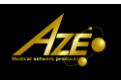

注意) 本ソフトウェアはmicrosoft windows 2000、microsoft windows XPに対応しております. また、ワイドモニタでは正常に操作できない場合がございます.

## 1:患者リスト画面 (①~④の順にデータを読み込んで下さい)

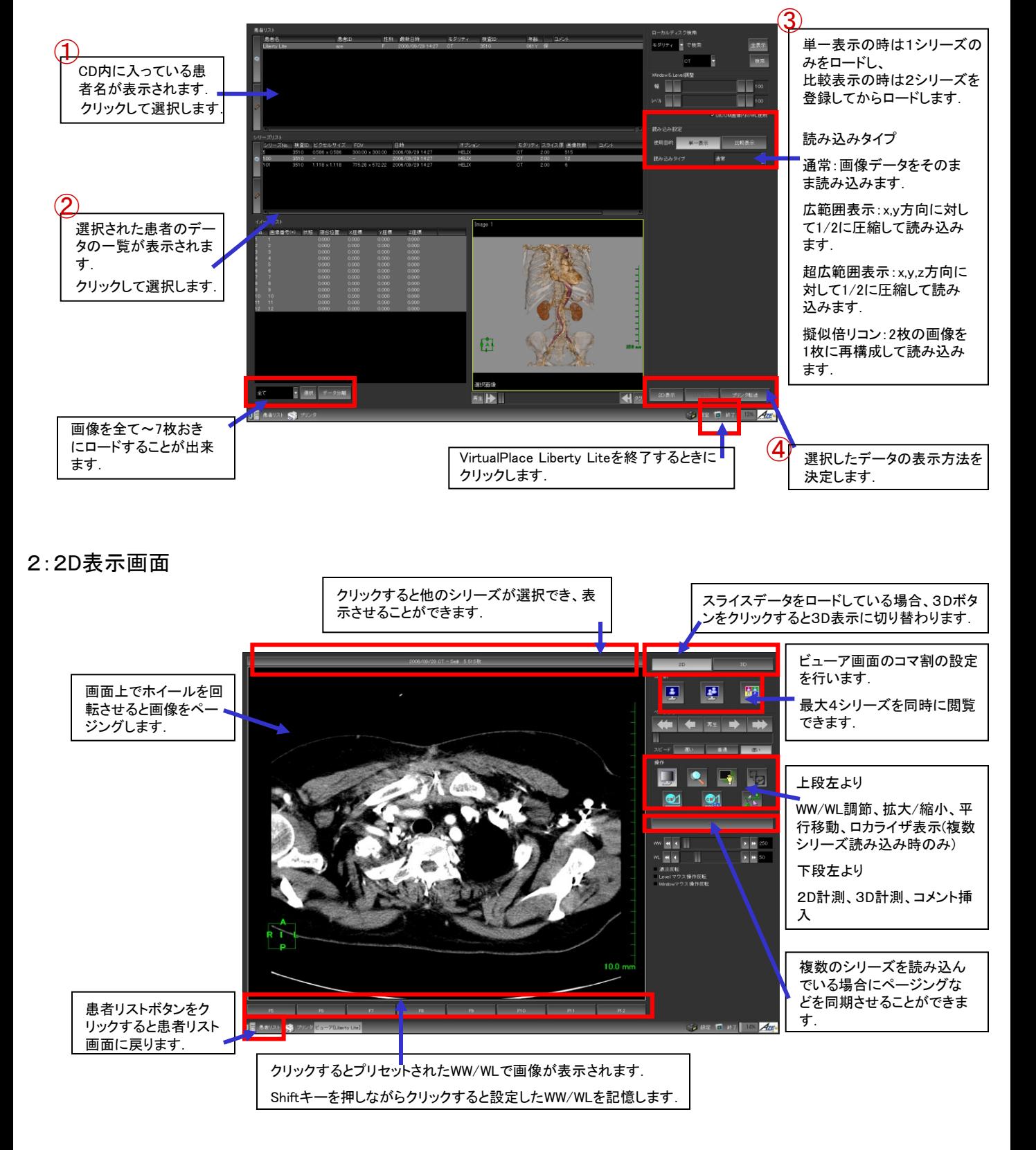

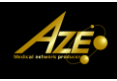

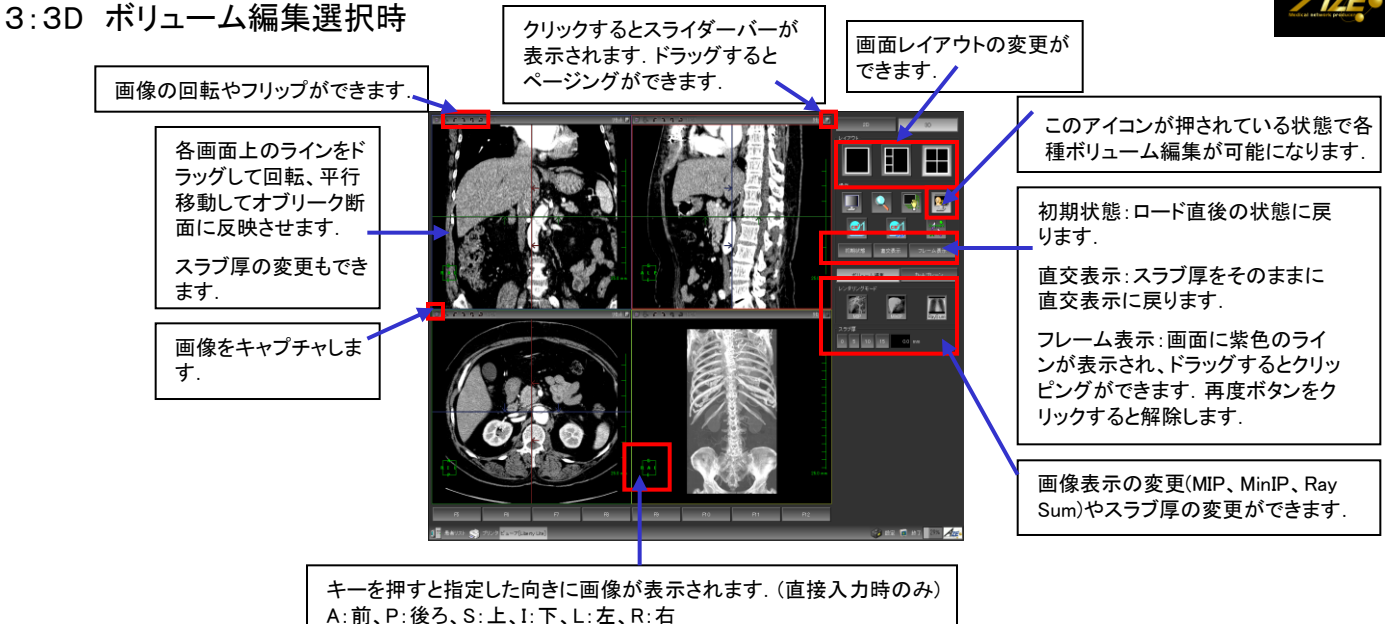

4:3D カットプレーン選択時

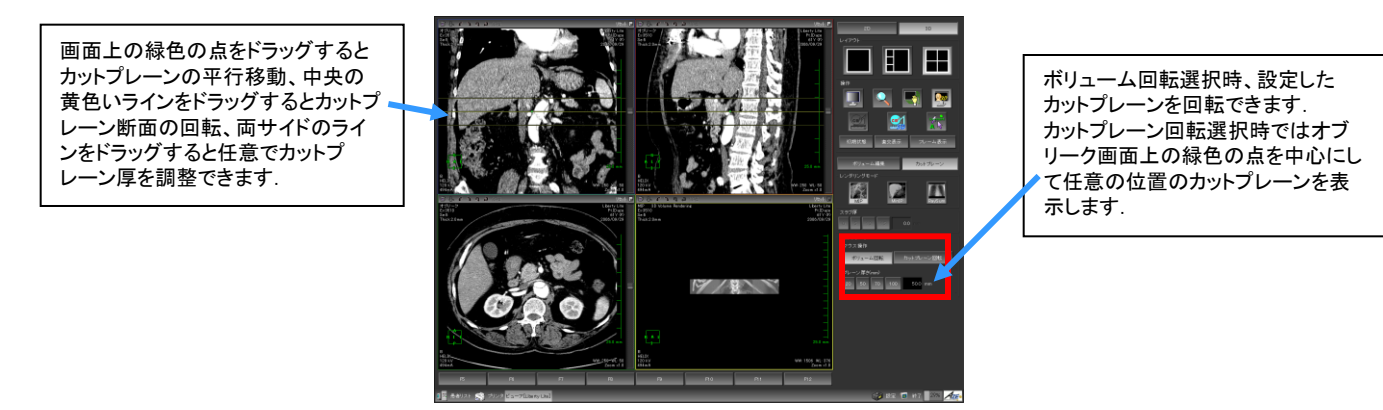

5:画像キャプチャ

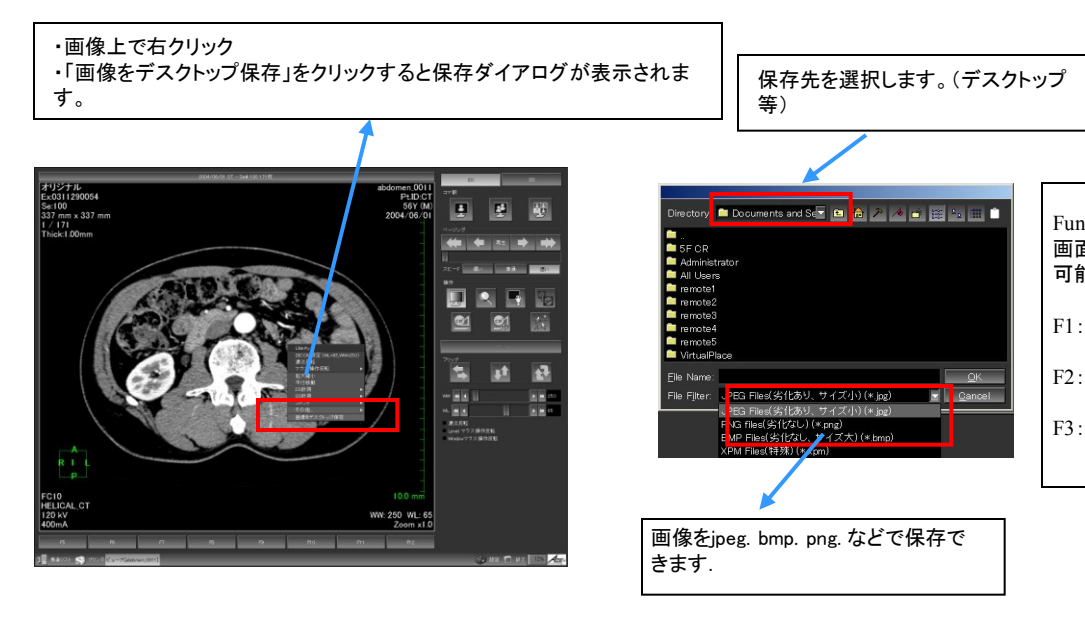

- Functionキーを用いて印刷 画面(次項で説明)に転送も 可能です。
- 選択画像
- 表示画像を1枚ずつ
- 表示レイアウトを1枚として

## 6:印刷画面

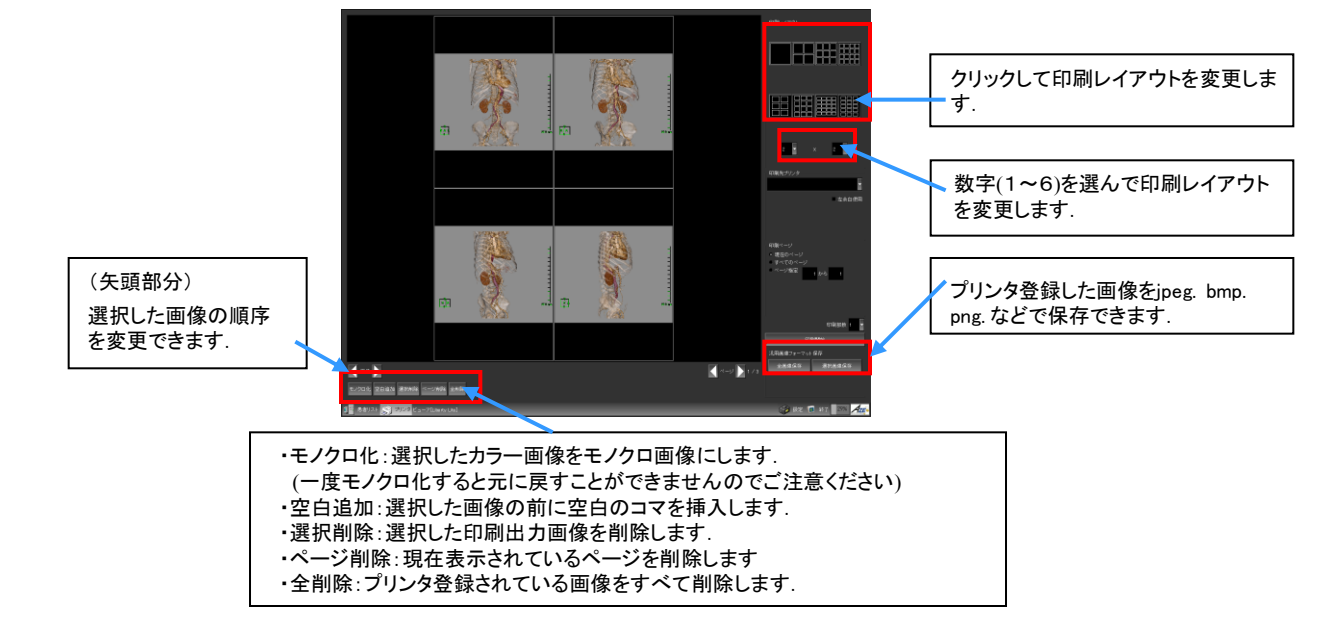